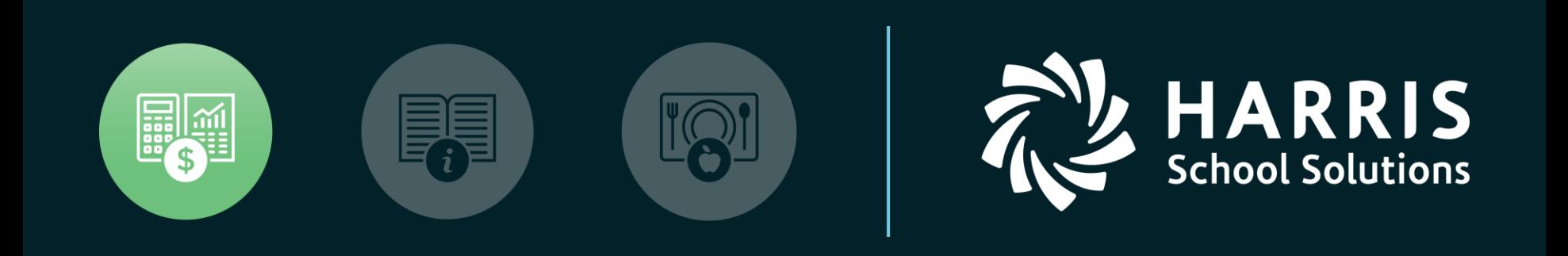

#### QSSUG Finance/Personnel Committee January 30, 2018

*Personnel Downloader (PDL)*

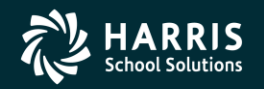

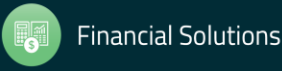

## What is Personnel Downloader?

## Features & Security

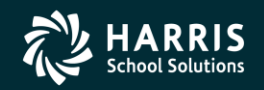

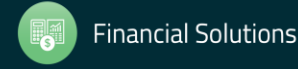

#### You Have Choices!

- HR Report Selector
	- Predefined reports
	- Variety of selection criteria
	- "It is what it is"!

#### • Personnel Downloader

- Easier than HR Query to use, as long as the fields you need are available
- No account selection
- Fixed output data; cannot sort output data
- Retrieved data can be saved for reuse

#### • HR Query

- Most fields are available
- Can select accounts
- Can reformat output data; can sort output data
- Allows "find" using a specific character string
- Cannot save retrieved data

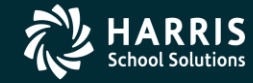

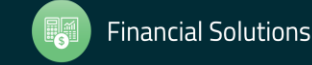

PDL Application Features

- A tool to select data from the database and create a comma/tab separated file which can be imported into 3<sup>rd</sup> party applications such as Excel
- Easy navigation between categories, download definitions and data files
- Drop down list integration of setup values
- Fields categorized for easy access

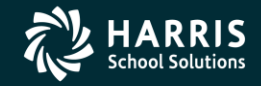

4

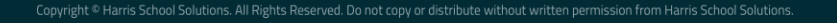

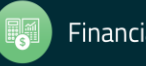

PDL Application Features

- Immediate export of download data files to QSS grid/MS applications
- User settings (options) for enhanced productivity
- Fully supports new Payroll/Absence Tracking/ Comment data with appropriate security
- SSN can be secured

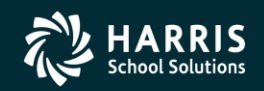

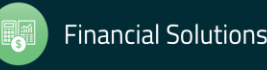

### PDL Security Settings

See the Module, Task and User Security (MTUS) manual, section 5.32, for information on security settings for PDL. These settings allow you to:

- specify the files and data that users can select
- block access to downloading SSNs
- allow downloading SSNs and data from one or more categories (PD, PH, AB, CO, PR)

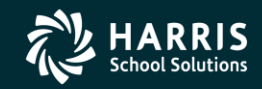

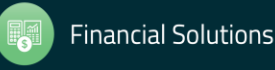

6

# Working With Existing (Saved) Download Definitions

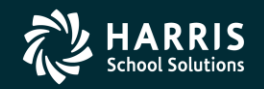

7

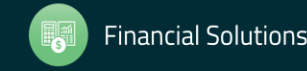

tions. All Rights Reserved. Do not copy or distribute without written permission from Harris School Solution

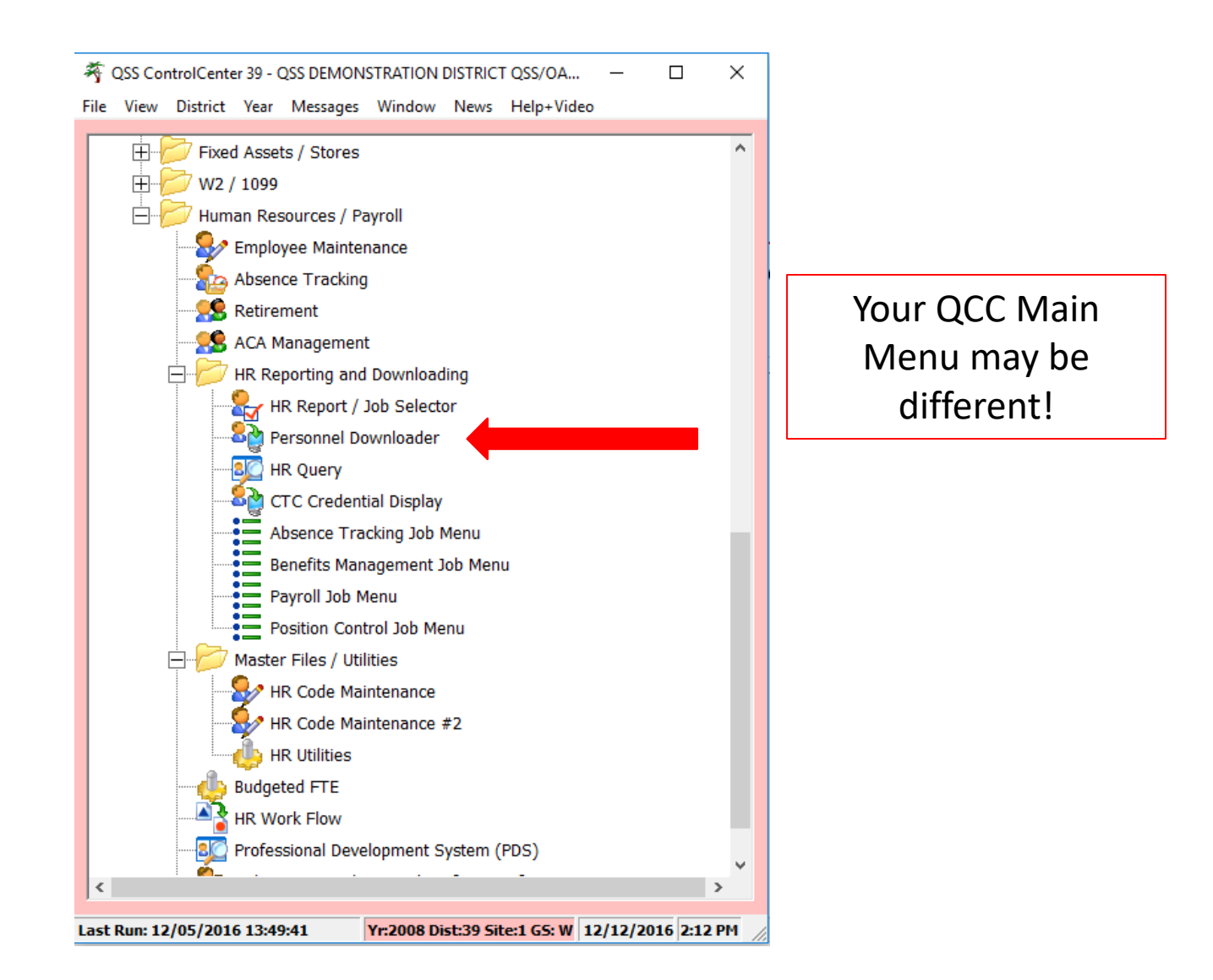

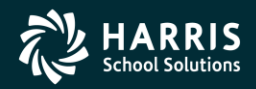

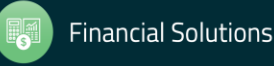

## a diagnosis of PDL Opening Window

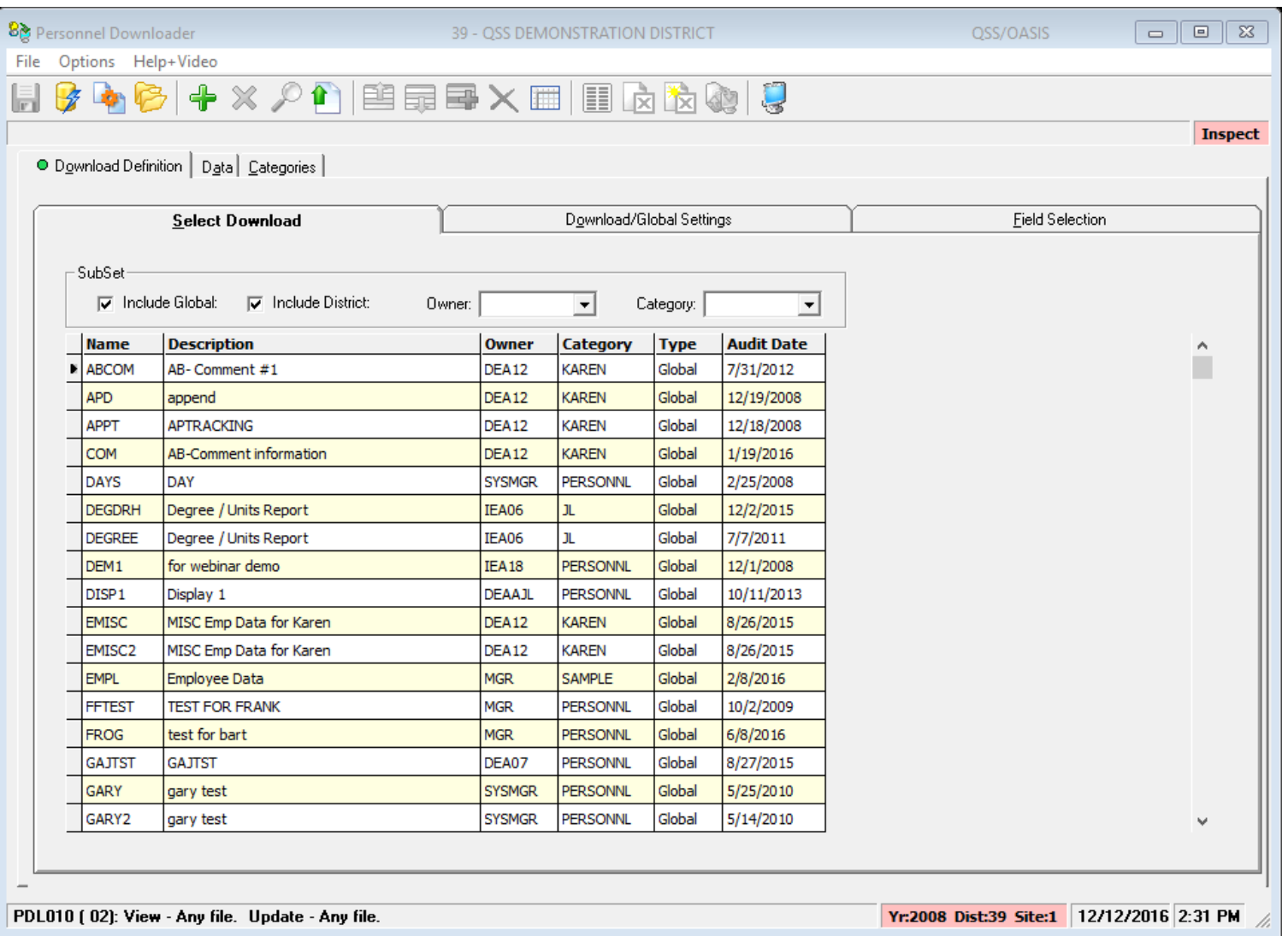

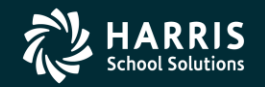

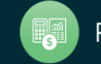

### More About Existing Definitions

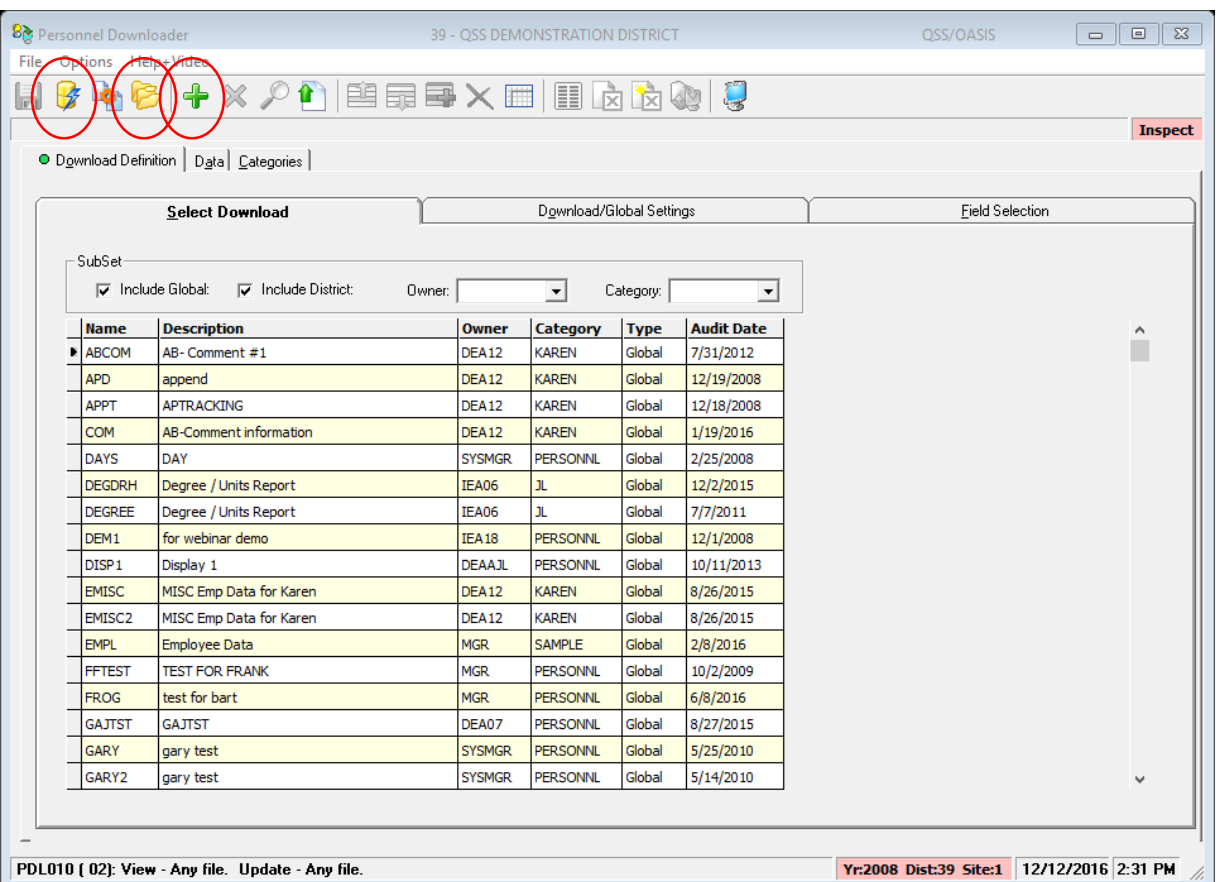

- Submit definition directly with Submit icon
- Open definition to view or change with Folder icon
- Add a new definition with Plus icon
- Filter by owner and/or category

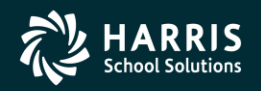

10

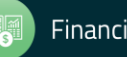

### Filter by Owner

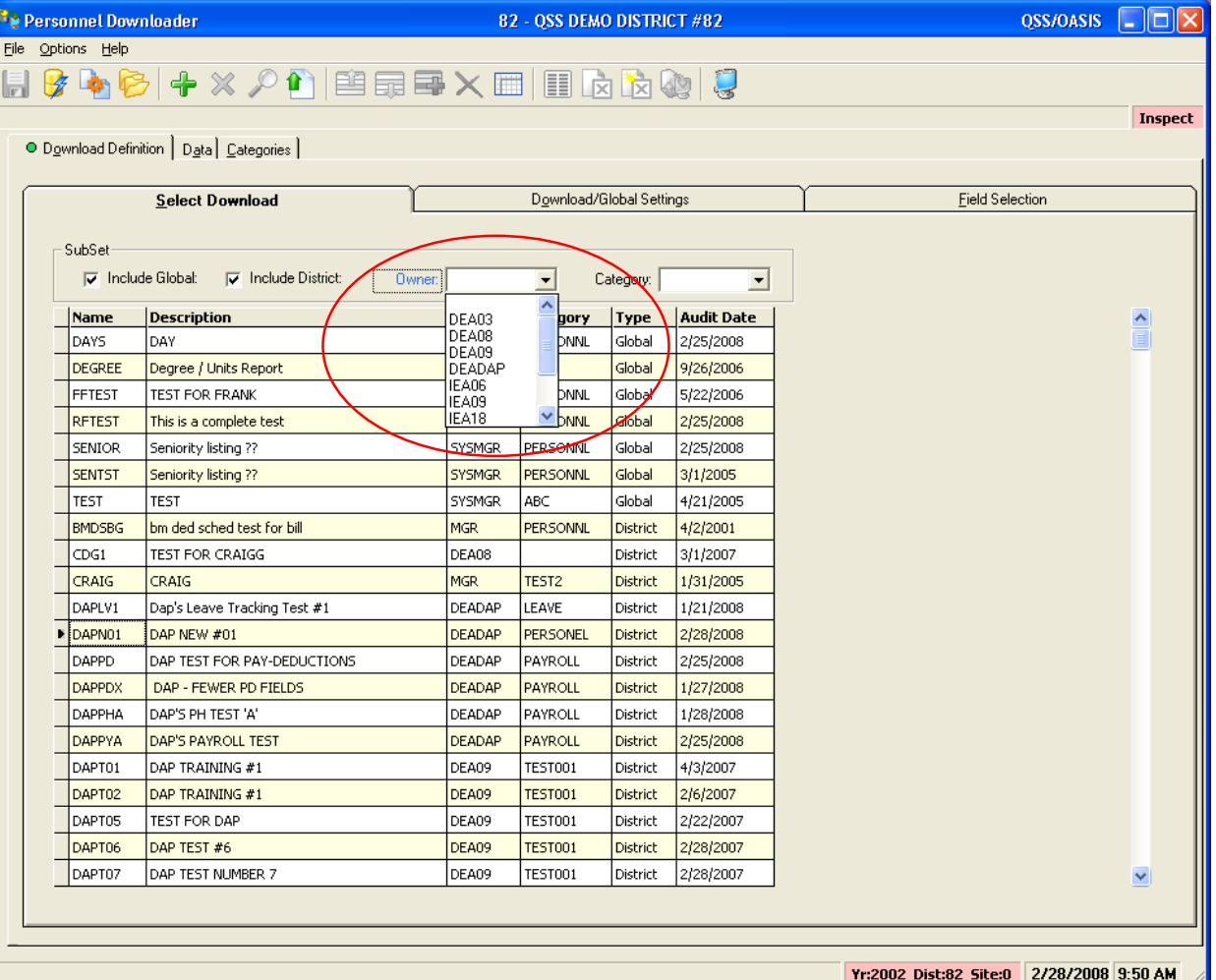

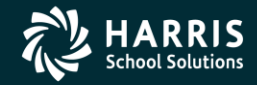

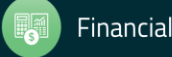

### Filter by Category

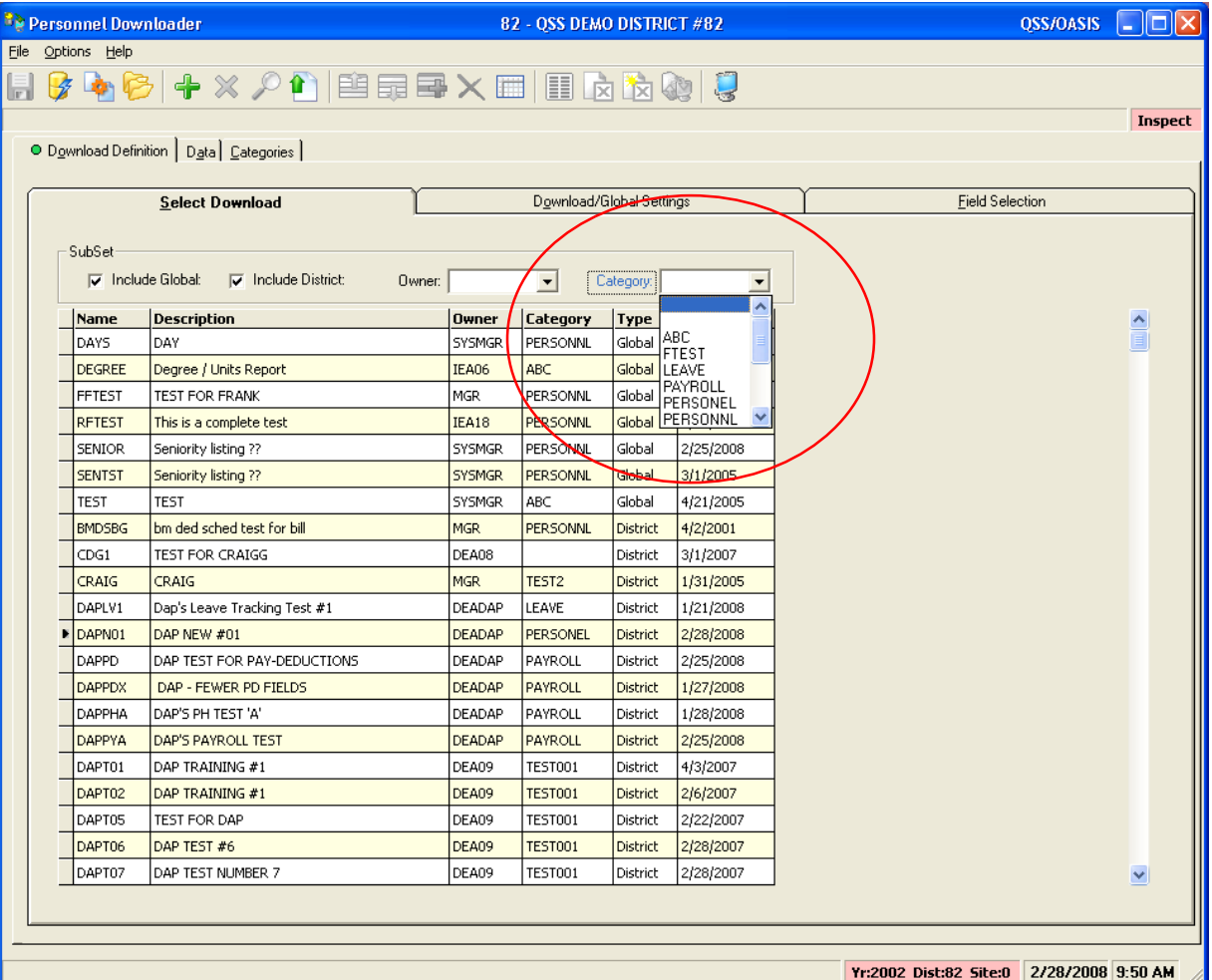

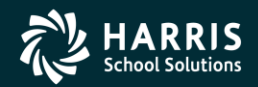

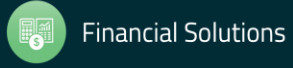

## Creating or Modifying Download Definitions

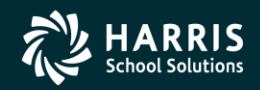

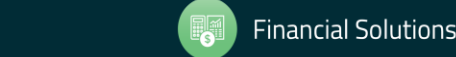

ool Solutions. All Rights Reserved. Do not copy or distribute without written permission from Harris School Solution

### Start With an Existing Definition

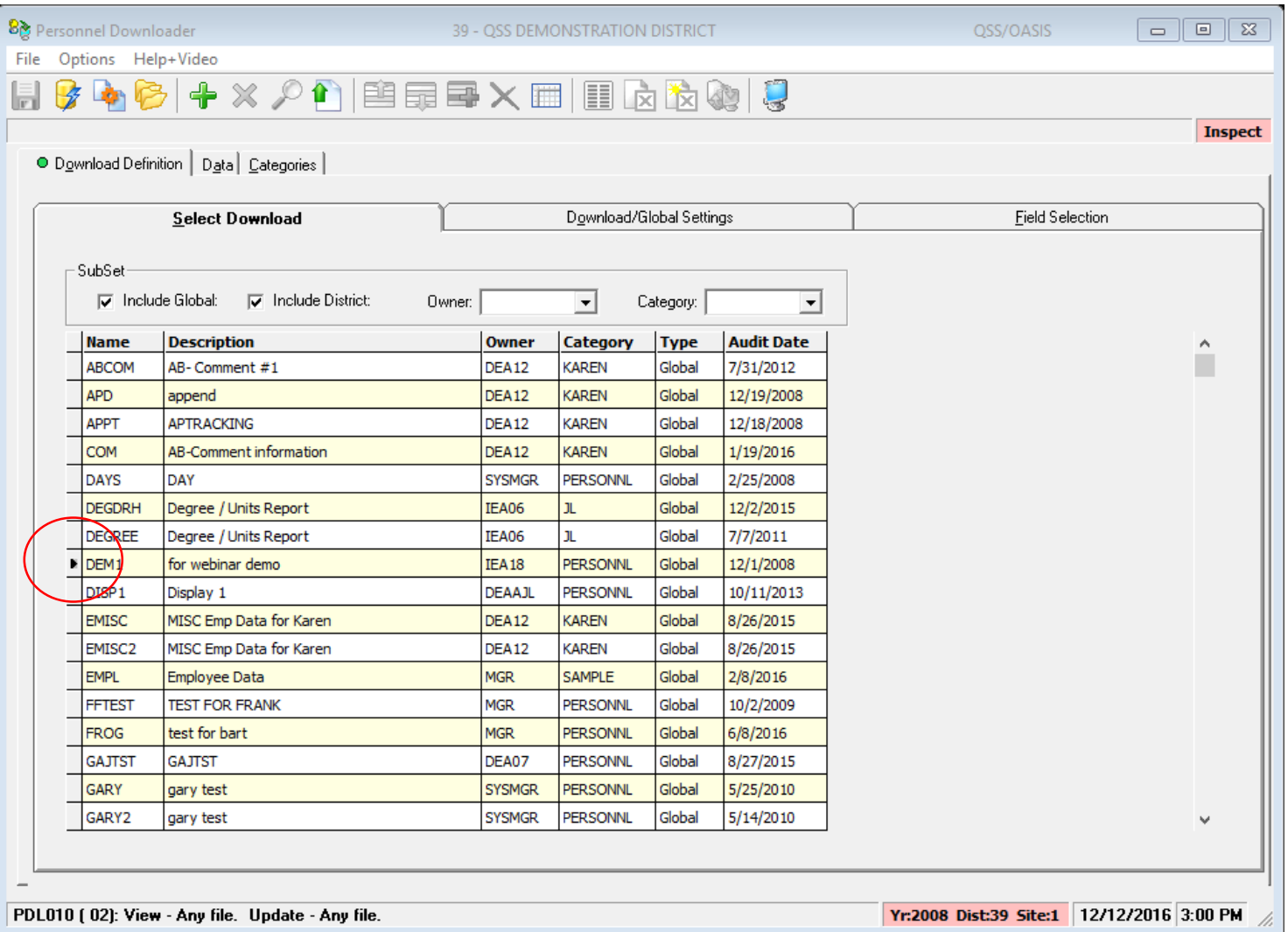

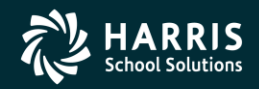

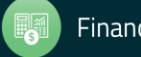

### Verify Download/Global Settings

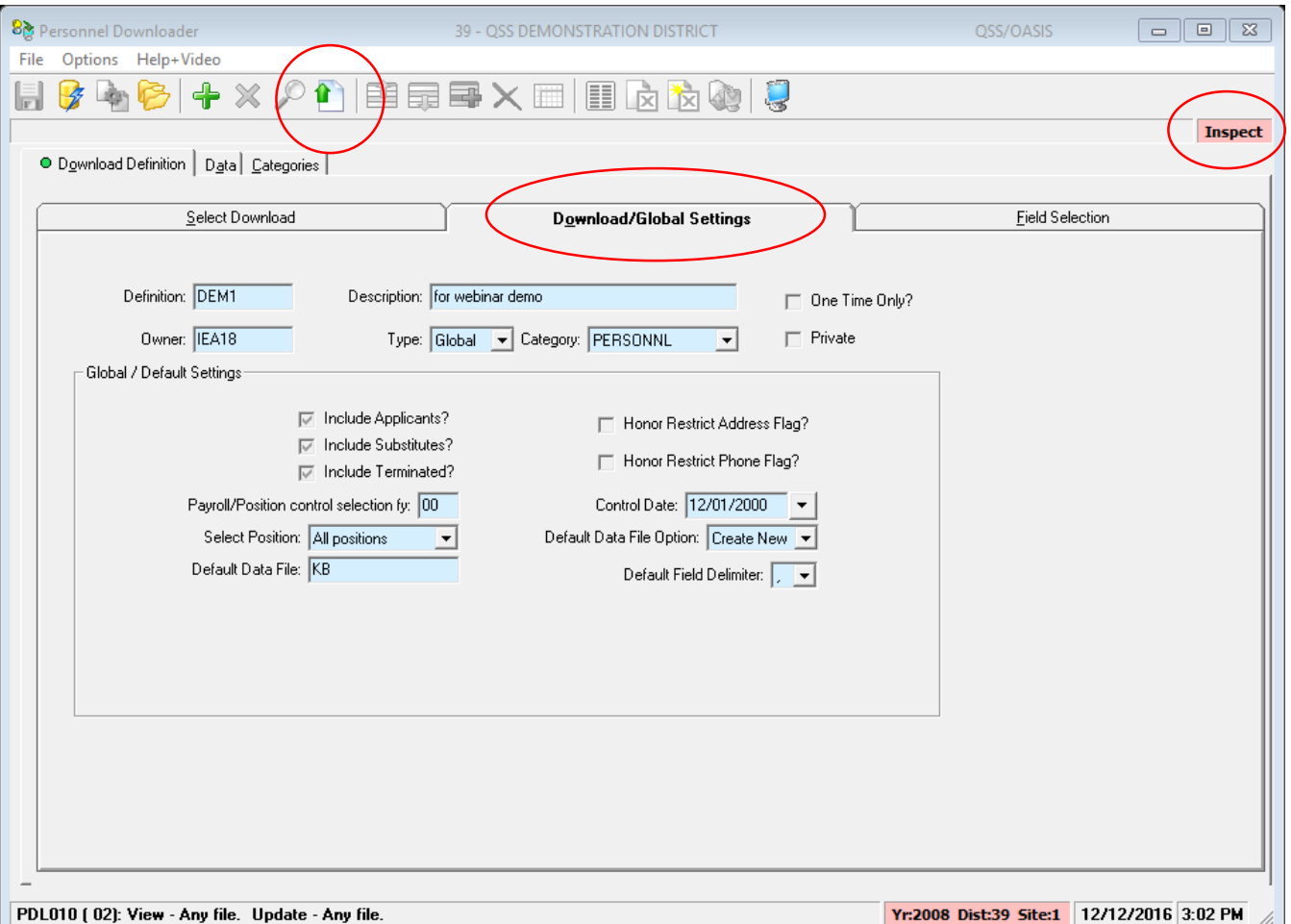

- Notice screen is in "Inspect" mode
- Click the Change icon to enter "Change" mode

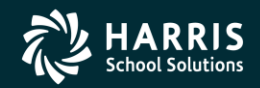

15

### Modify the Field List

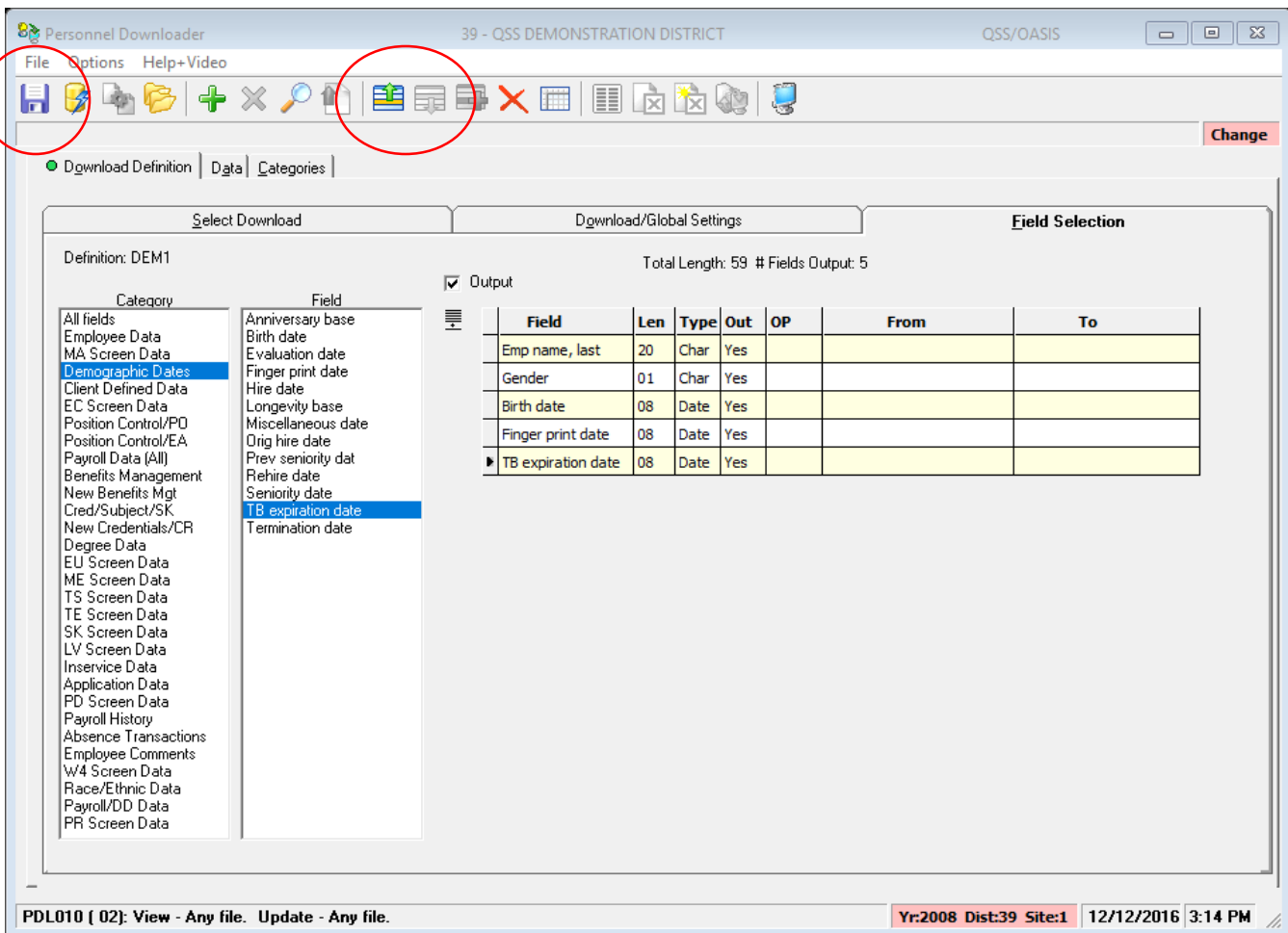

- Select category to view fields
- Select fields (can select multiple at once)
- Fields are added to end of list by default - use Up/Down icons to reposition
- Click Save icon (diskette)

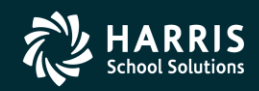

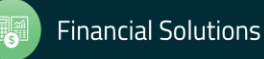

### Enhanced Settings

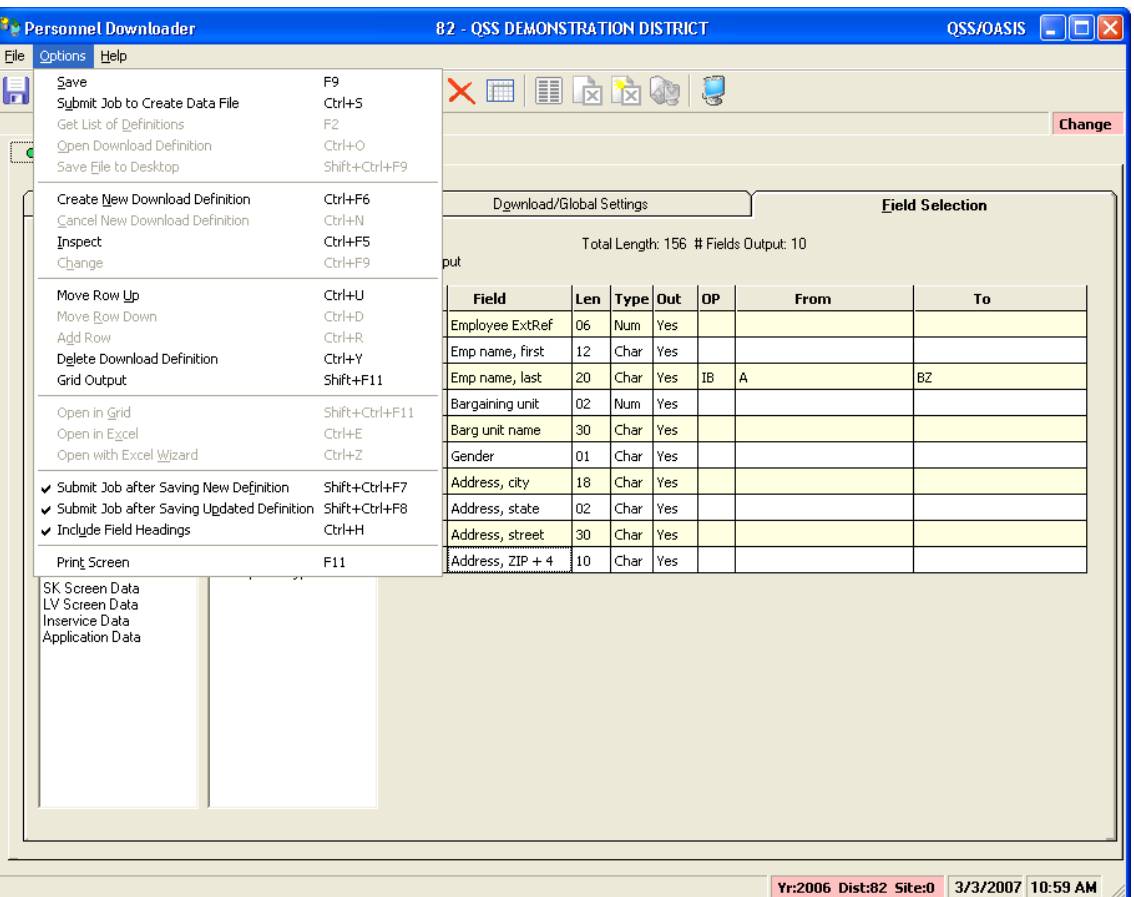

- Automatically submit job to create data file when saving a new definition
- Automatically submit job to create data file when existing definition updated
- Include field headings in data file output

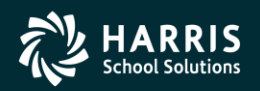

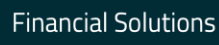

# Working with Data

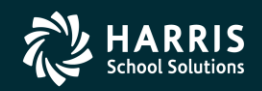

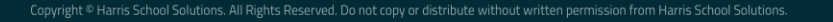

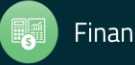

### Data Tab

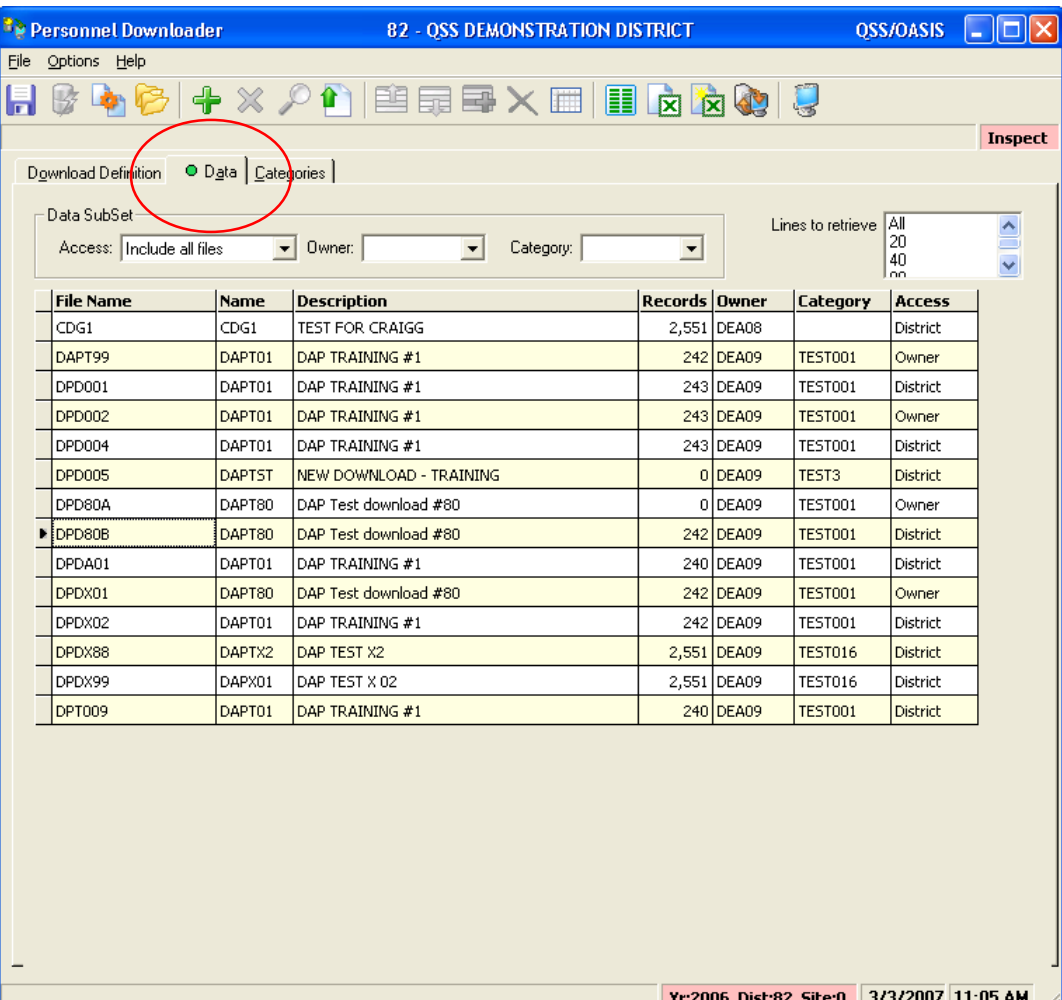

- Filter by owner and/or category
- Choose data file, then click on output method (Grid, Excel, Excel Wizard, Desktop Data File)
- Field headings will be included if you selected that option and they are available
- Use "Lines to retrieve" to limit download size to check your data

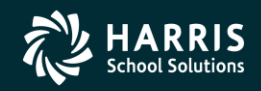

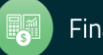

## 20 Sample Grid Output

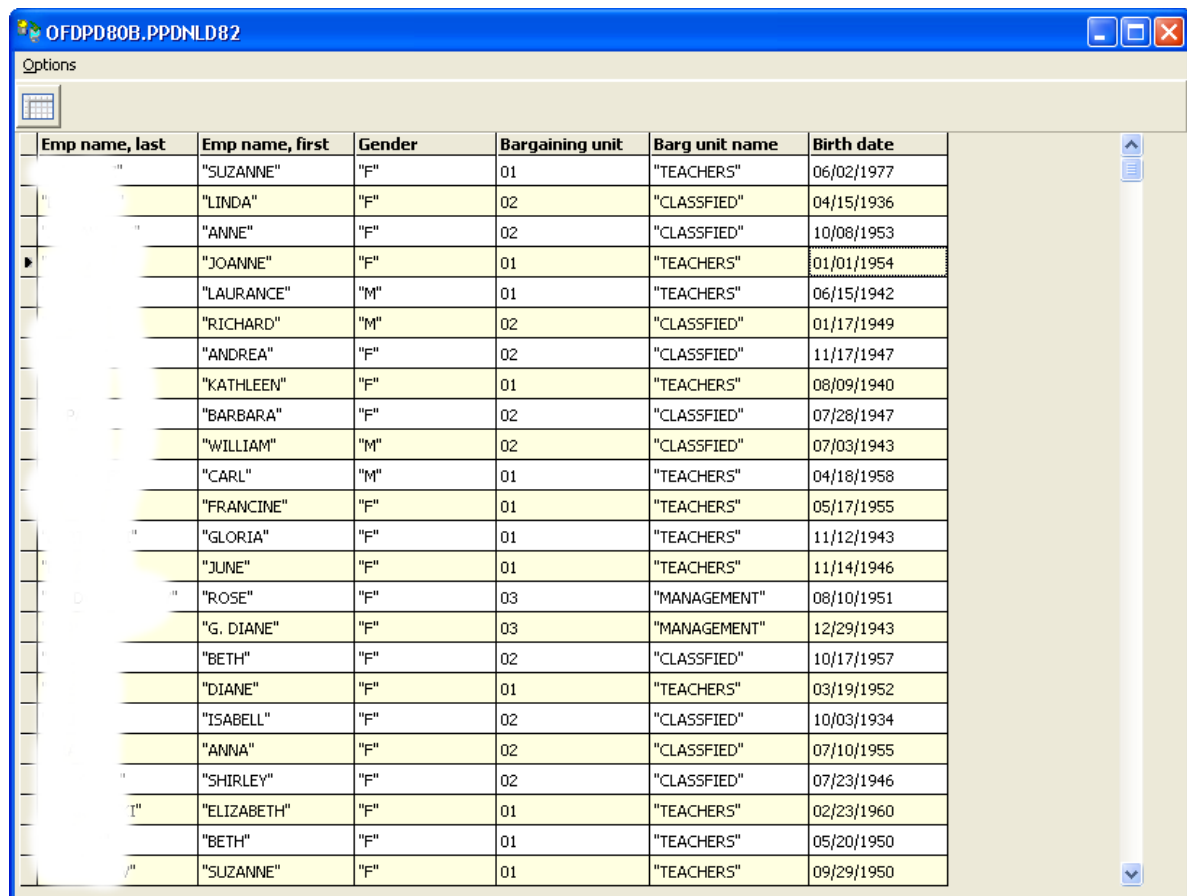

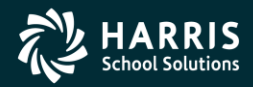

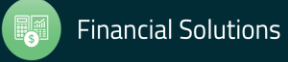

## Working with Categories

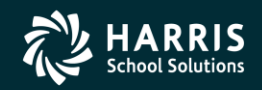

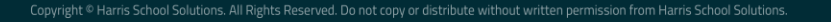

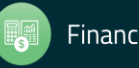

## 22 **Global Categories**

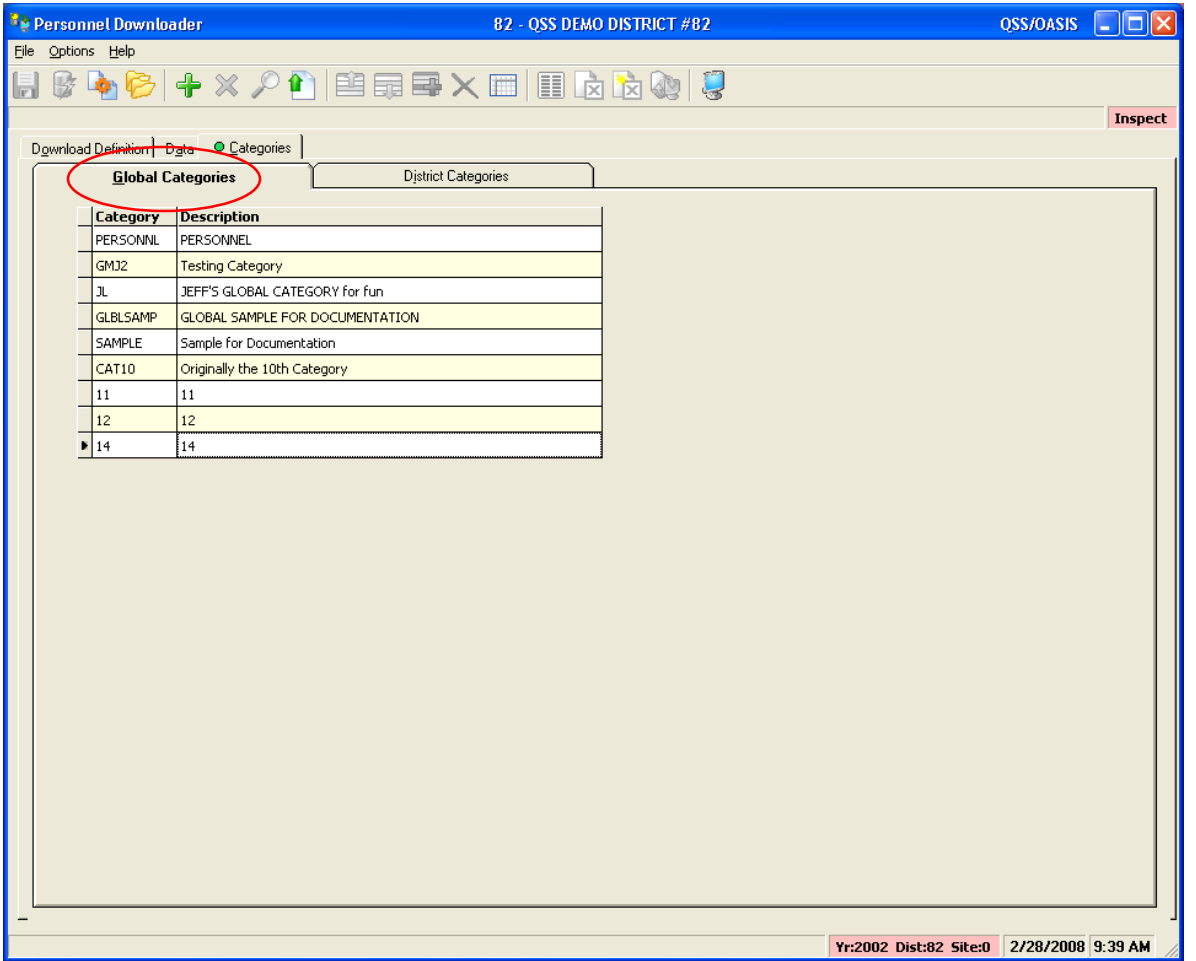

- Maintenance security controlled
- Used in Global Definitions
- All districts have access

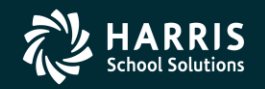

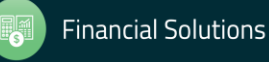

## 23 District Categories

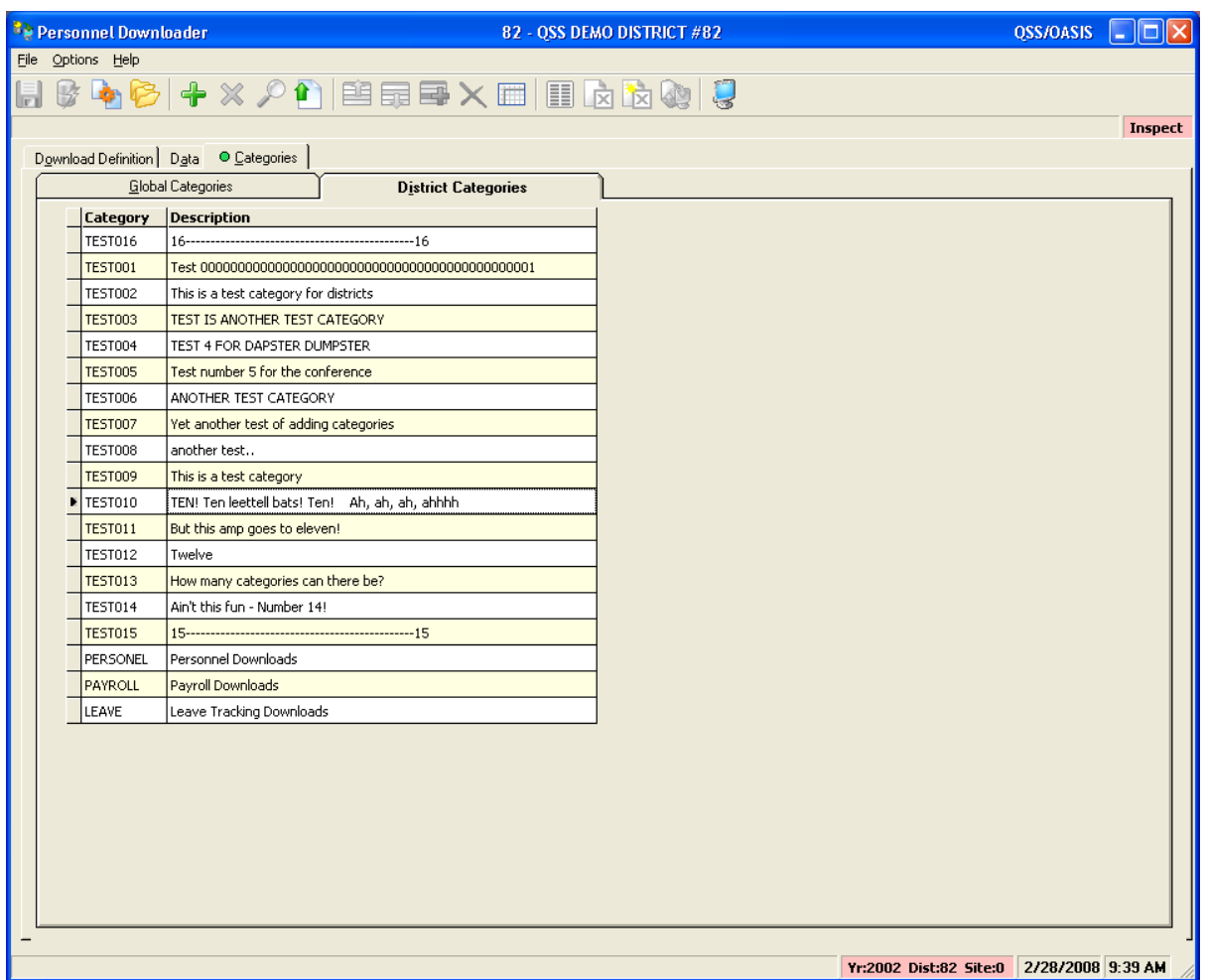

- Maintenance security controlled
- Used in District Definitions
- Logon district access only

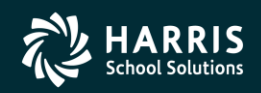

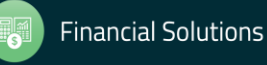

Blank data or no blank data? Using the "@" Sign with Category Names

• Putting the  $\omega$  sign at the end of a category name (as in this example):

Payroll@

allows PDL to download data that is blank.

• Without the @ sign, each field selected must have data in order to be reported.

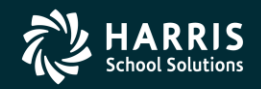

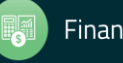

Blank data or no blank data? Using the "@" Sign with Category Names

For example, if you want a report that shows all employees and their degree:

- $-$  With an  $\omega$  in the Category name, all employees will show up and the degree data can be blank.
- Without an  $\omega$  in the Category name, only employees with degree data will appear on the report.

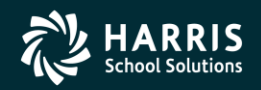

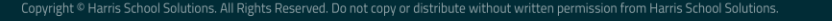

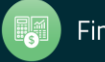

## SSN Access Control

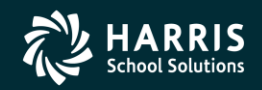

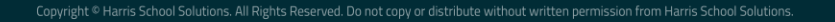

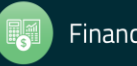

### SSN Access Control

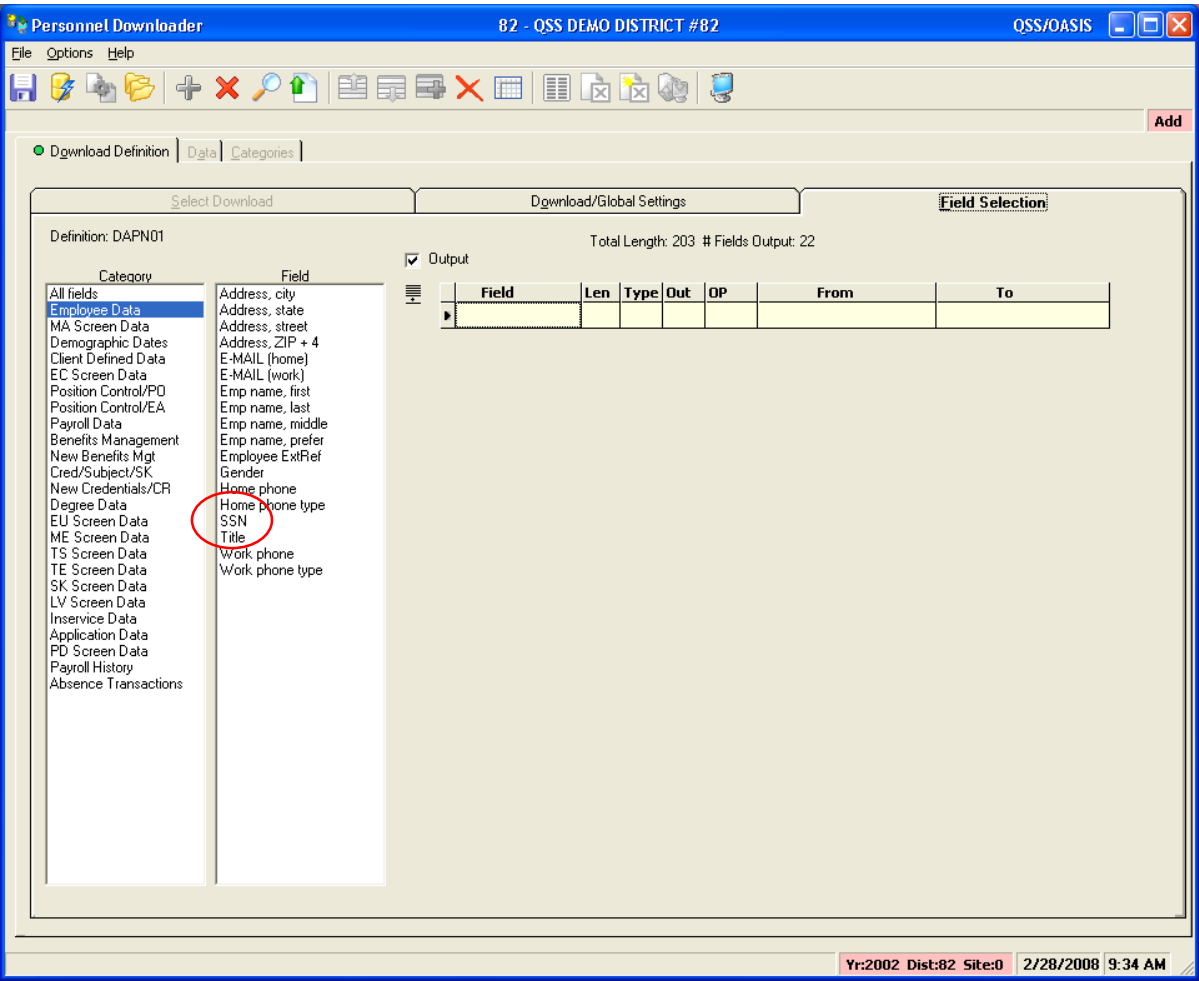

- Downloading SSNs is controlled by security settings
- Access to the SSN field can be restricted by user
- In this example, the user DOES have access to SSN

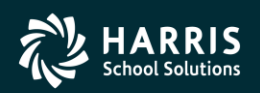

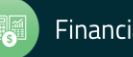

## 28 SSN Access Control

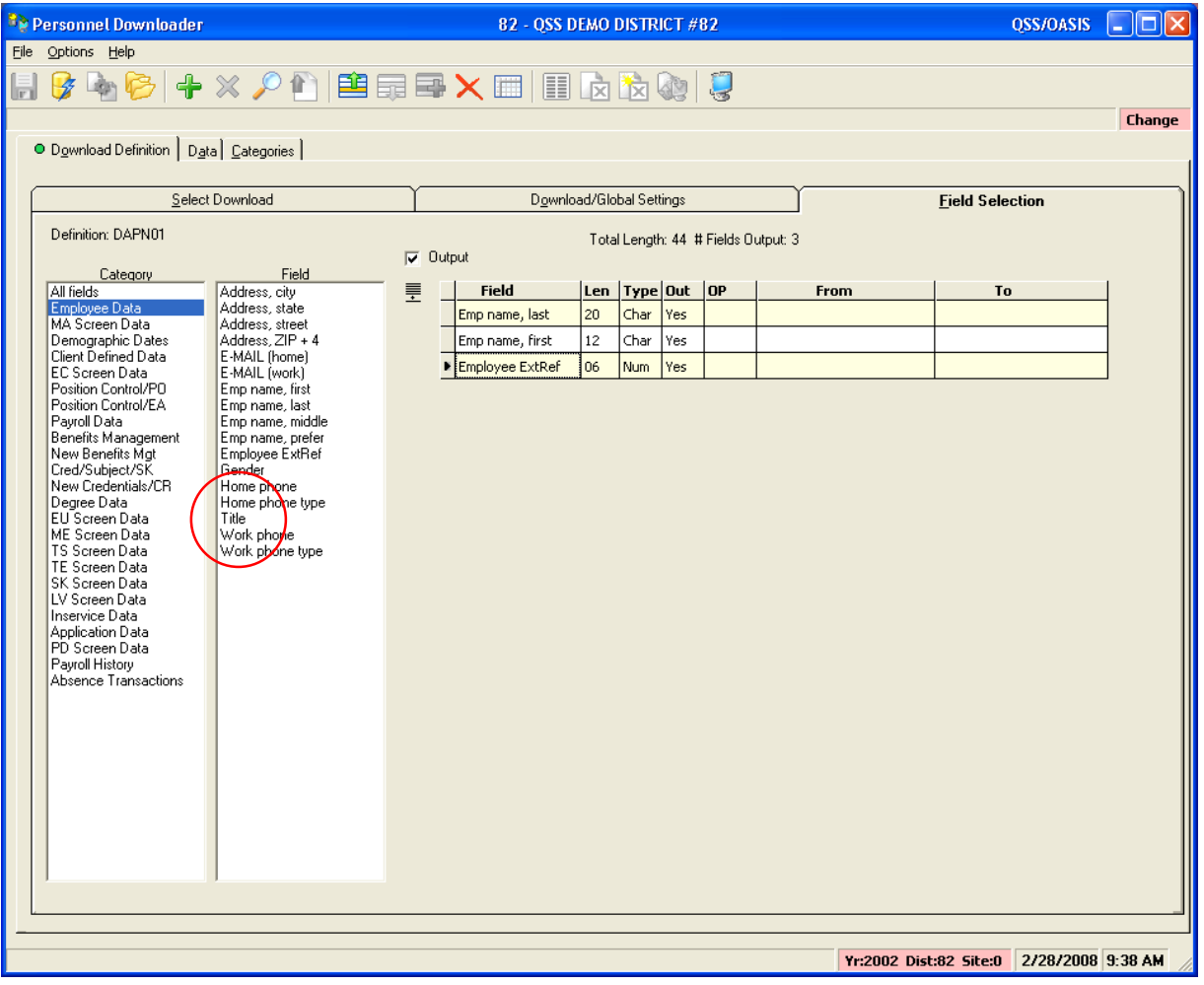

- In this example, the user DOES NOT have access to SSN
- Notice the SSN field is missing from the list

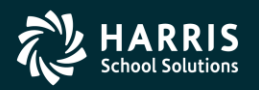

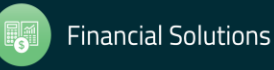

## Summary

## Feedback & Questions

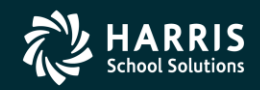

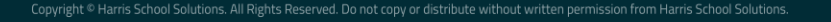

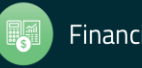

### 30 Select Download

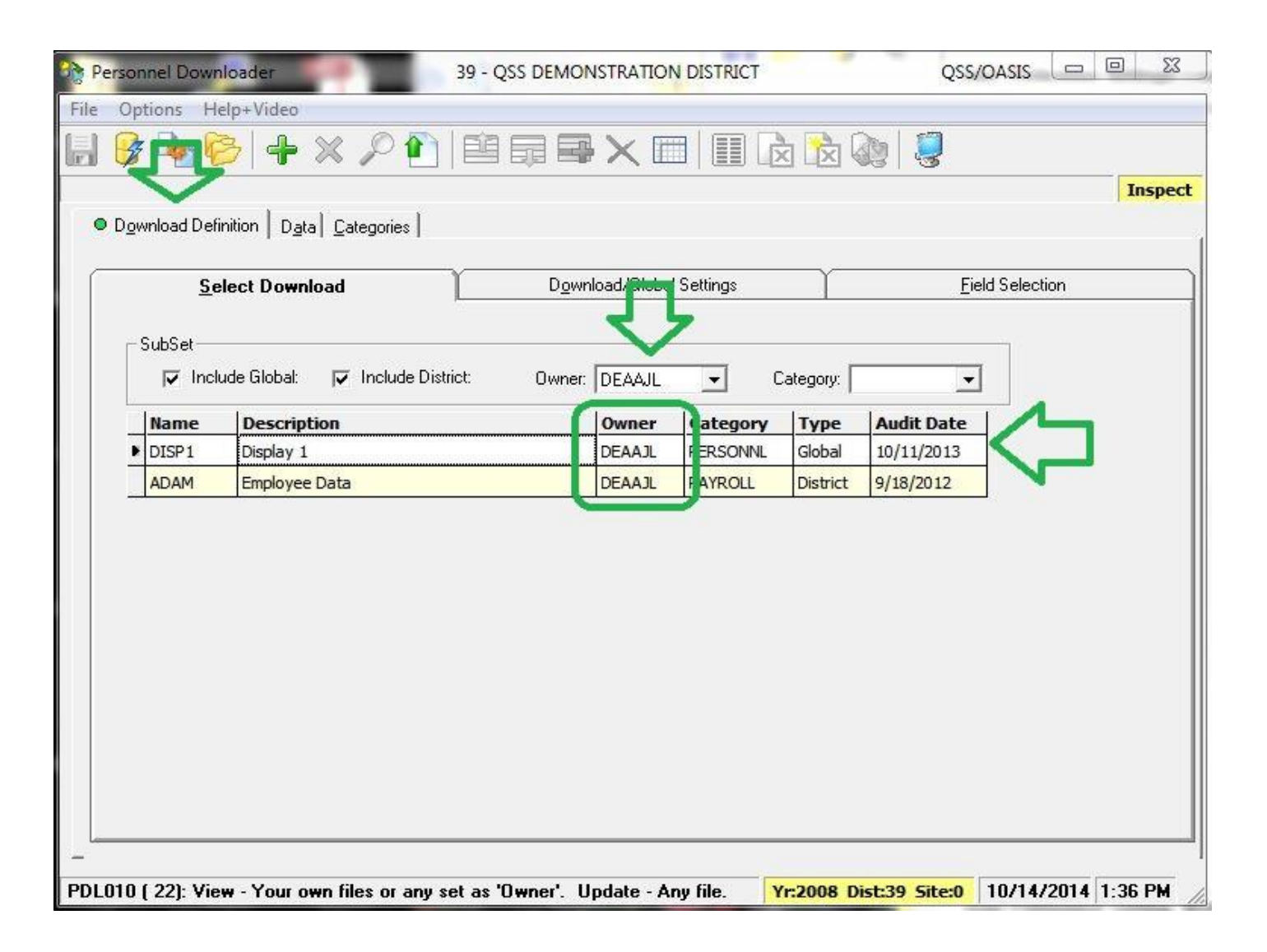

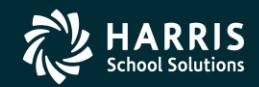

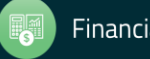

## <sup>31</sup> Select Fields

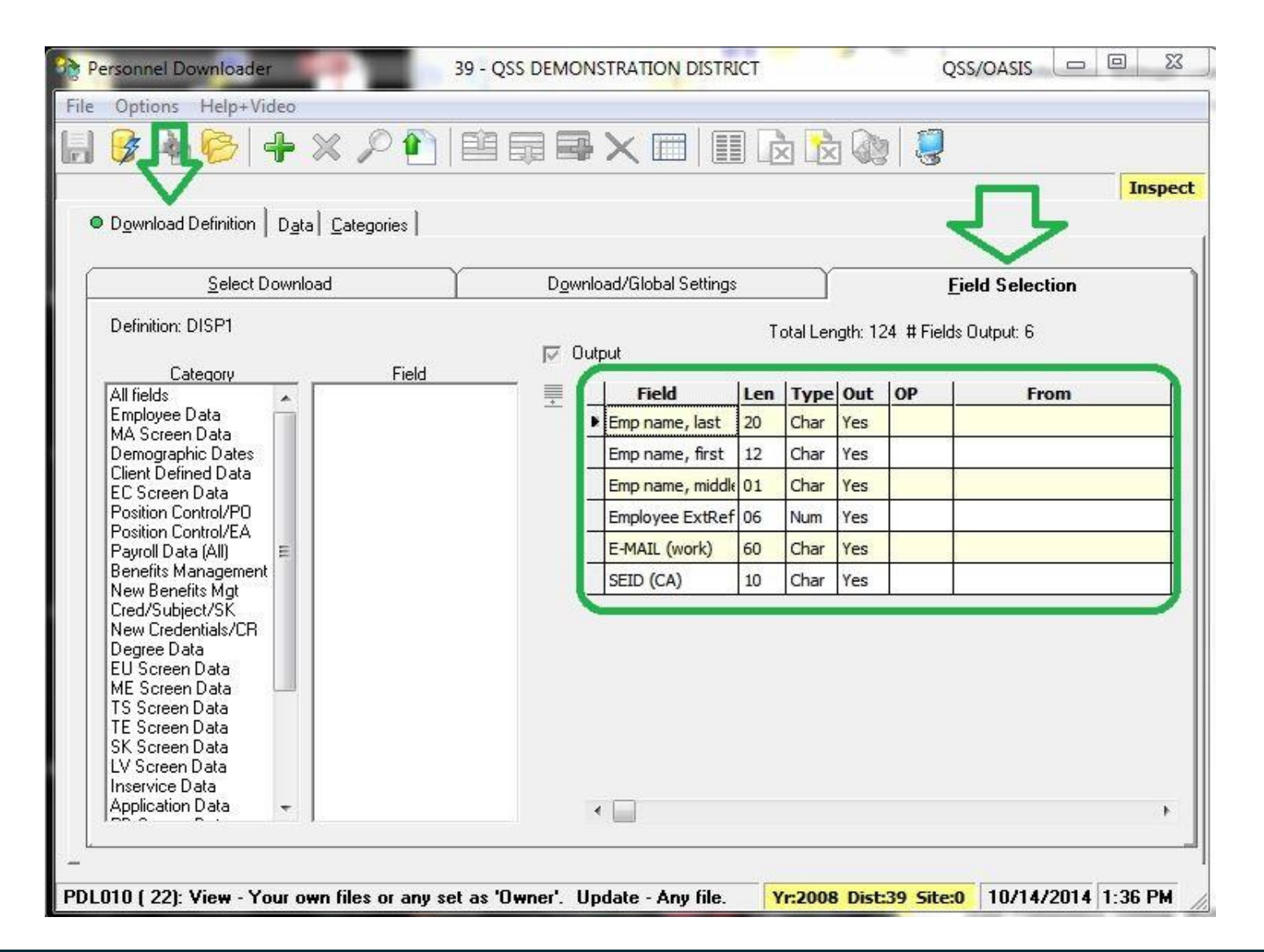

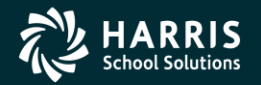

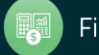

### <sup>32</sup> Data is Produced!

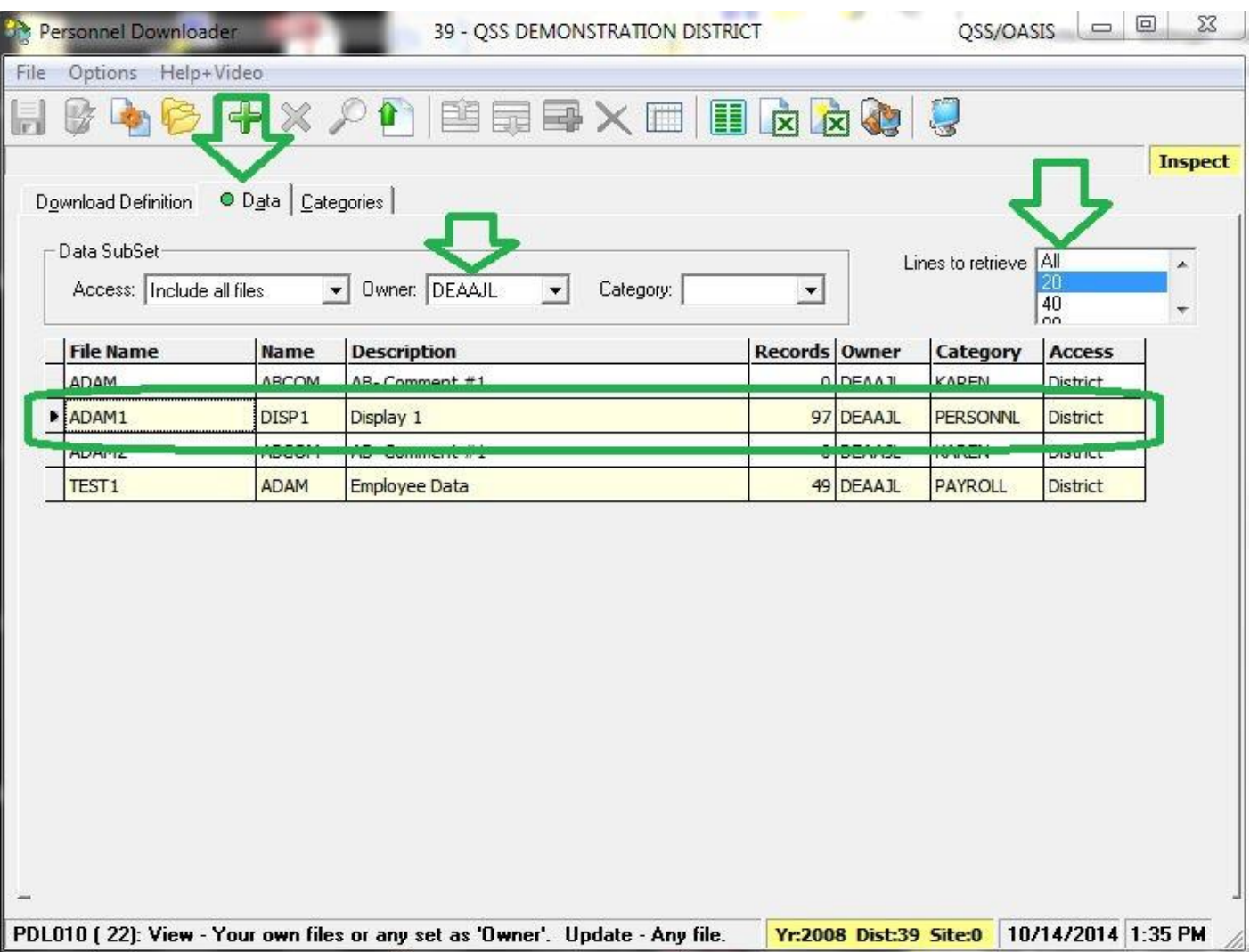

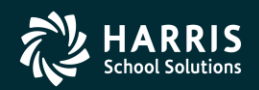

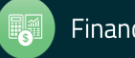

## <sup>33</sup> View the Data in Excel

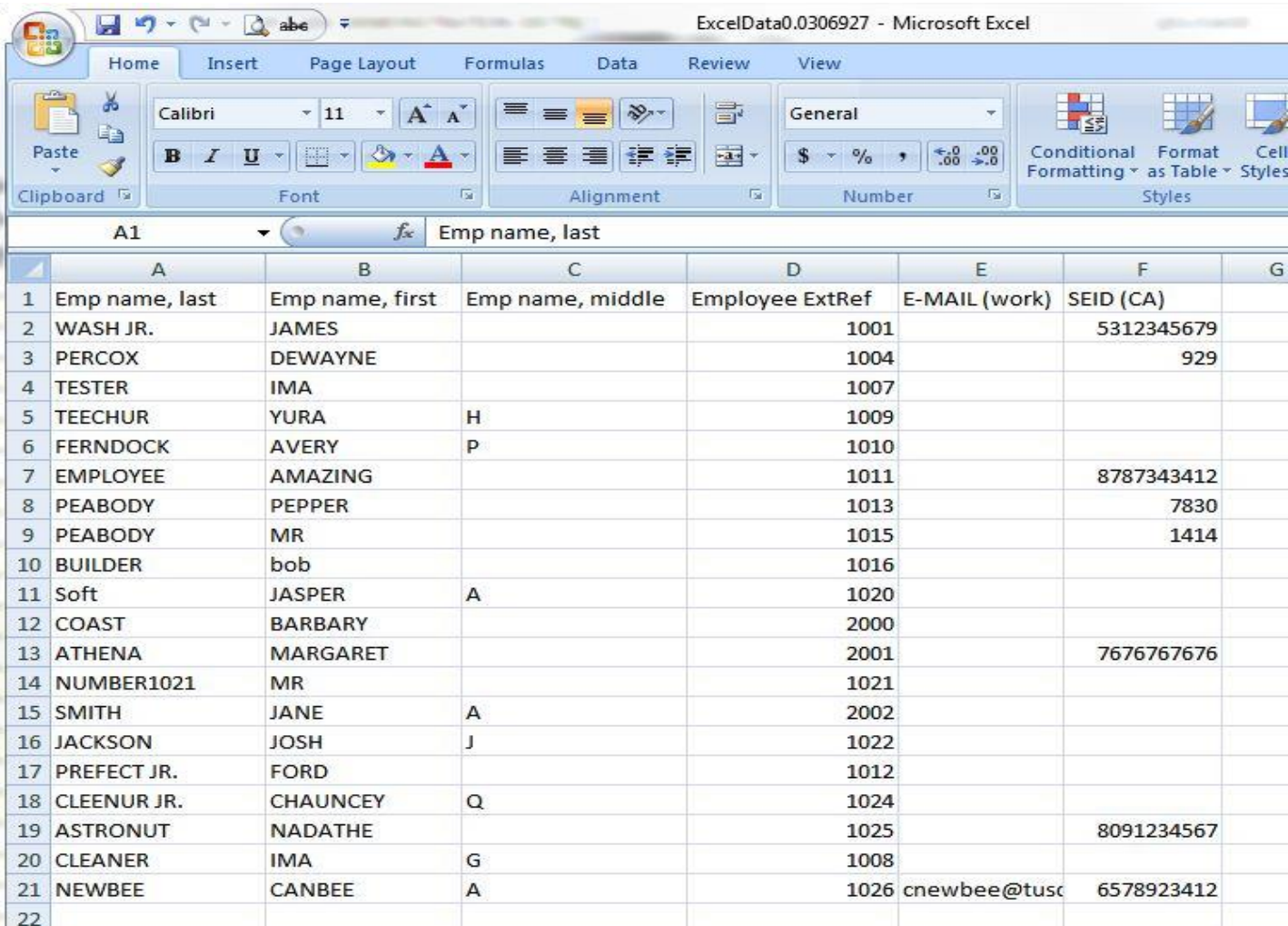

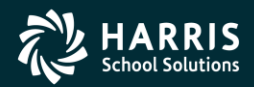

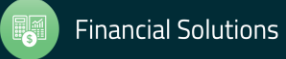

### Personnel Downloader (PDL) – **Give Feedback**

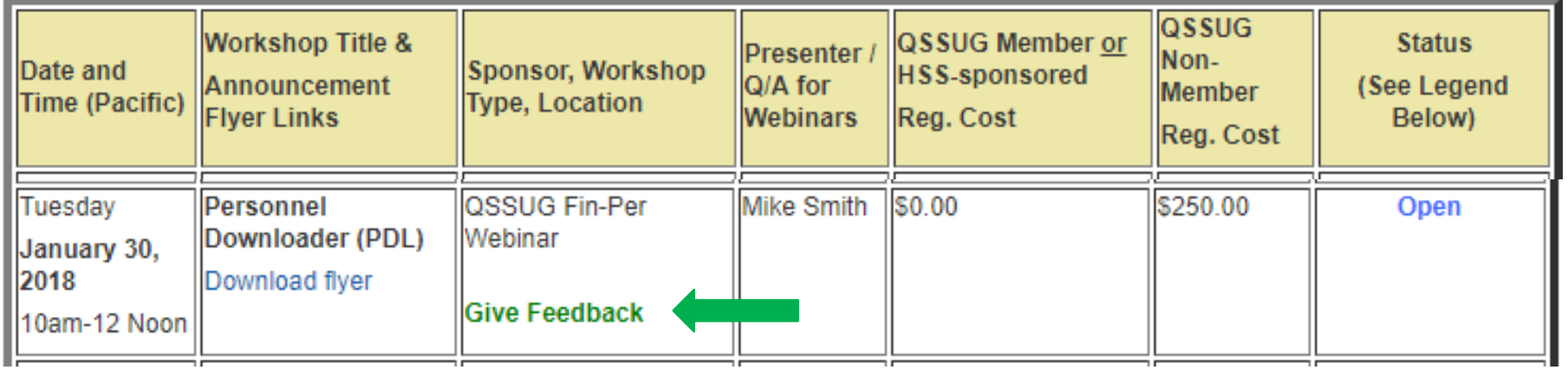

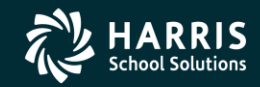

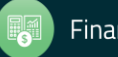